# **LABORATORIO DI MATEMATICA LA MISURA E LE GRANDEZZE PROPORZIONALI**

# ■ **Le grandezze proporzionali con Cabri**

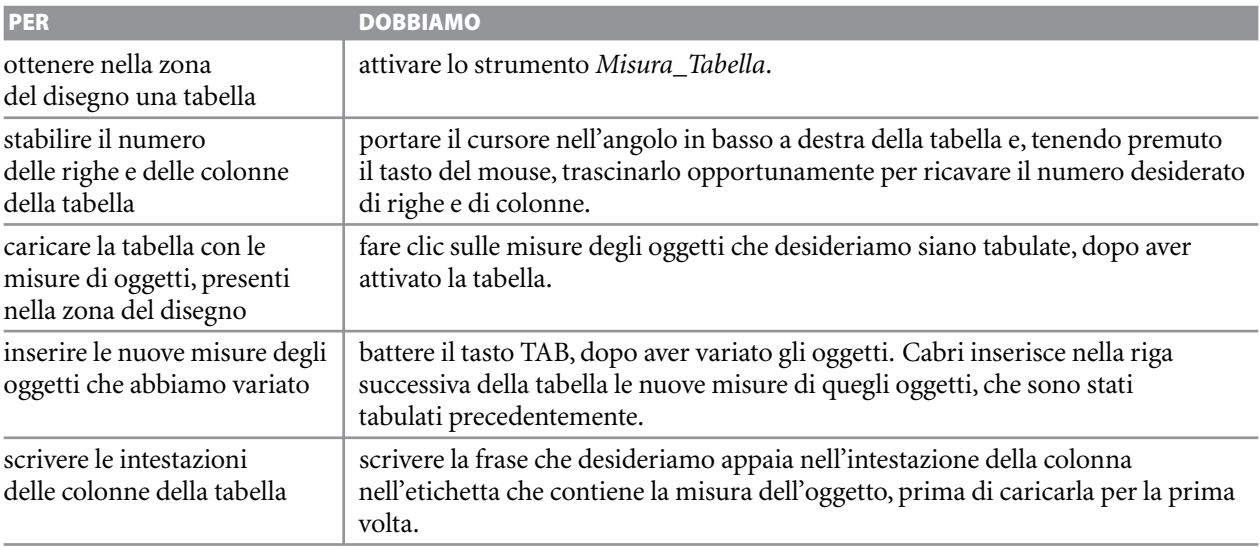

## **ESERCITAZIONE GUIDATA**

**Verifichiamo il teorema di Talete.**

## **Costruiamo la figura**

● Nella zona del disegno tracciamo una retta con *Oggetti rettilinei\_Retta* e due rette ad essa parallele con *Costruzioni\_Retta parallela*.

● Tracciamo due generiche trasversali con *Oggetti rettilinei\_Retta*. Evidenziamo i punti d'incontro con *Punti\_Intersezione di due oggetti*, applicato ai punti d'incontro fra le rette parallele e le due trasversali e li chiamiamo *A*, *B*, *C*,*D*, *E*, *F*. ● Con *Testo e simboli\_Testo* scriviamo la tesi del  $teorema di Talete: AB : BC = DE : EF (figura 1).$ 

## **Misuriamo i segmenti coinvolti**

● Con *Oggetti rettilinei\_Segmento* segniamo e con *Misura\_Distanza e lunghezza* determiniamo la misura dei segmenti *AB*, *BC*,*DE*, *EF*, ottenuti dalle due trasversali sulle tre rette parallele.

● Facciamo poi clic su ogni riquadro che contiene un dato numerico, e digitiamo il nome del segmento a cui corrisponde (figura 2).

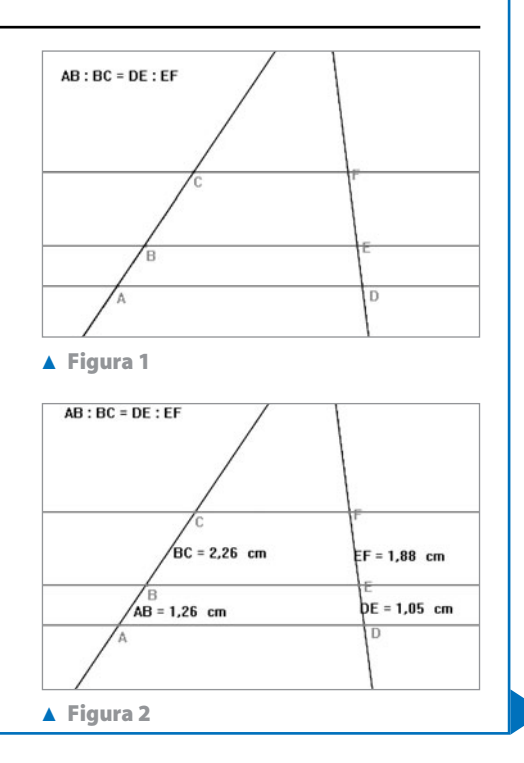

#### **Verifichiamo il teorema di Talete**

● Attiviamo la calcolatrice con *Misura\_Calcolatrice*. Calcoliamo il primo membro della tesi del teorema: facciamo clic, di seguito, sulla calcolatrice, sulla misura di *AB*, sul simbolo /, sulla misura di *BC* e sul simbolo uguale.

● Con il mouse stacchiamo il risultato della calcolatrice e lo portiamo nella zona del disegno. Facciamo clic su di esso e digitiamo, a fianco del risultato numerico, l'espressione AB : BC = .

● Operiamo in modo simile per il secondo membro. Osserviamo che i due risultati sono uguali (figura 3).

#### **Variamo la figura e costruiamo una tabella**

● Con lo strumento *Misura\_Tabella* inseriamo una tabella nella zona del disegno.

● Con il mouse la spostiamo in un'area libera e la allarghiamo in modo da ottenere sei colonne e cinque righe.

● Facciamo clic sulle etichette contenenti i nomi e le misure delle grandezze coinvolte nel teorema: *AB*, *BC*,*AB* - *BC*,*DE*, *EF*,*DE* - *EF*. In tal modo otteniamo le intestazioni alle colonne della tabella e il caricamento delle misure nella riga 1.

● Afferriamo poi un oggetto libero, per esempio la prima retta, e lo spostiamo, facendo variare le misure di alcuni segmenti. Battiamo il tasto TAB e vediamo comparire i nuovi valori nella riga 2.

● Operiamo in modo simile per caricare le righe 3 e 4.

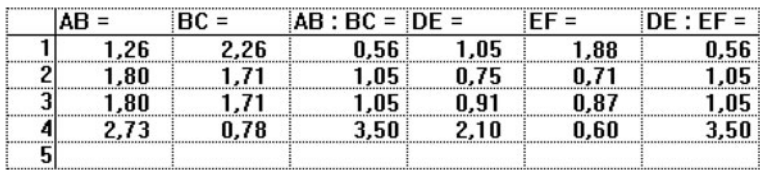

 **Figura 4 La tabella usata per verificare il teorema di Talete.**

#### **ESERCITAZIONE GUIDATA**

**Con Cabri verifichiamo il teorema della bisettrice: in un triangolo** *ABC* **la bisettrice** *AE* **divide il lato** *BC* **in due parti,** *BE* **e** *CE***, tali che** *AB* **:** *AC* - *BE* **:** *CE***.**

●Attiviamo Cabri e con *Rette\_Segmento*, applicato tre volte, costruiamo il triangolo *ABC* (figura 5). ● Con *Costrusci\_Bisettrice* tracciamo la bisettrice dell'angolo *CA*^ *B* e segniamo con *Punti\_Intersezione* il punto *E*.

● Con *Misura\_Distanza* rendiamo visibili le misure dei segmenti *AB*,*AC*,*CE* e *DE*, e all'interno di ogni riquadro, che contiene un dato numerico, digitiamo il nome del segmento a cui corrisponde. ● Con *Misura\_Calcolatrice* attiviamo la calcolatrice e valutiamo il primo membro della tesi del teorema: facciamo clic, di seguito, sulla misura di *AB*, sul simbolo */*, sulla misura di *AC* e sul simbolo uguale.

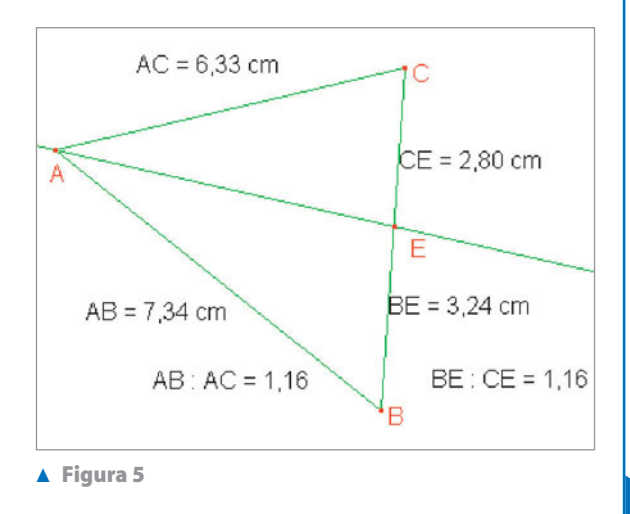

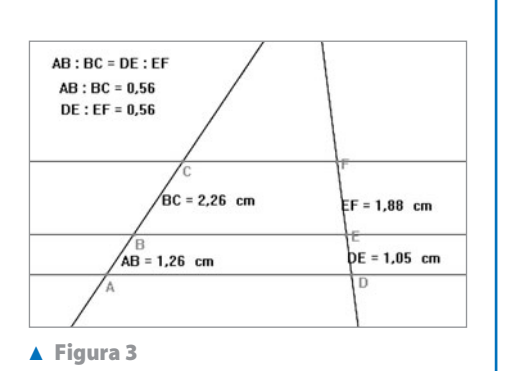

Con il mouse stacchiamo il risultato dalla calcolatrice, lo portiamo nella zona del disegno e, a fianco di esso, scriviamo l'espressione AB:AC =.

 $\bullet$  Operiamo in modo simile per il secondo membro, scrivendo a fianco del dato numerico BE:CE = . Notiamo che i due rapporti risultano uguali.

● Per verificare il teorema spostiamo poi i punti *A*, *B* e *C* in vari modi, osservando che i valori dei due rapporti cambiano, ma restano uguali fra loro.

# ■ **Esercitazioni con Cabri o con GeoGebra**

**Dopo aver disegnato la figura, esegui le seguenti verifiche.**

- Disegna un triangolo *ABC* e congiungi i punti medi *M* e *N* dei lati *BC* e *CA*. Verifica che la retta *MN* è parallela ad *AB*. **1**
- Disegna un triangolo *ABC*. Da un punto *P* di *AB* traccia la parallela a *CB* e chiama *Q* il suo punto di intersezione con *AC*. Da *P* traccia la parallela a *QB* e indica con *R* la sua intersezione con *AC*. Verifica che *AQ* è medio proporzionale fra *AR* e *AC*. **2**
- Disegna un triangolo *ABC* e la retta parallela al lato *AB* e passante per il suo baricentro *G*, detti *P* e *Q*, rispettivamente, i punti d'incontro con i lati *AC* e *BC*.Verifica che *CP* è il doppio di *PA* e *CQ* è il doppio di *QB*. **3**
- In un triangolo la semiretta uscente da un vertice di un triangolo divide il lato opposto in due parti direttamente proporzionali agli altri due lati, verifica che è la bisettrice dell'angolo. **4**
- Disegna il triangolo *ABC* e traccia la bisettrice dell'angolo *C*, che incontra il lato *AB* nel punto *D*. Sul lato *AC* segna un punto *P*, in modo che *AP* sia congruente ad *AD*. Chiama *Q* il punto in cui la parallela ad *AB* per il punto *P* interseca *CB*. Verifica che *DB* è congruente a *QB*. Verifica che in un triangolo la congiungente i punti medi di due lati è parallela al terzo lato. **5**
- Verifica che in un triangolo la parallela a un lato e passante per il punto medio del secondo incontra il terzo lato nel suo punto medio. **6**

**Traccia nella zona del disegno tre segmenti** *AB***,** *CD***,** *EF* **e costruisci il segmento** *UV***, tale che la sua lunghezza soddisfi la condizione indicata nei seguenti esercizi. Per verifica, determina le misure dei quattro segmenti. Se usi Cabri, attiva la calcolatrice e immetti nella zona del disegno il valore dell'espressione assegnata. Se usi Geo-Gebra, calcola il valore dell'espressione. Muovi poi l'estremo** *B* **di** *AB* **e osserva la variazione dei risultati numerici.**

$$
7 \quad \overline{UV} = \overline{AB} + \overline{CD}
$$

$$
\begin{array}{|c|}\n\hline\n\end{array}\n\qquad \overline{UV} = \overline{AB} - \overline{EF}
$$

$$
\boxed{9} \quad \overline{UV} = \frac{3}{4} \overline{AB}
$$

$$
10 \quad \overline{UV} = \frac{AB \cdot CD}{\overline{EF}}
$$

$$
11 \quad \overline{UV} = \sqrt{\overline{AB} \cdot \overline{CD}}
$$

$$
12 \quad \overline{UV} = \sqrt{\overline{AB^2} - \overline{EF}^2}
$$

- $\overline{UV} = \sqrt{\overline{AB^2} + \overline{CD^2}}$
- $\overline{UV} = \sqrt{\overline{AB^2} + \overline{CD^2} + \overline{EF^2}}$ **14**
- *U*-*V* uguale alla misura della sezione aurea di *AB*. **15**

**Costruisci le seguenti figure usando e rispettando le misure indicate. Ricava il risultato richiesto dal disegno.**

- Costruisci il triangolo isoscele *ABC*, con la base *AB* di 10 cm e l'angolo al vertice *AC*^ *B* ampio 45°. Determina la misura del perimetro. **16**
- Costruisci il triangolo isoscele *ABC*, con il perimetro di 16 cm, e l'angolo al vertice ampio 120°. Determina la misura del lato obliquo. **17**
- Costruisci il rettangolo *ABCD*, con l'angolo *CA*^ *B* che la diagonale forma con la base di 30° e la diagonale di **18** 9 cm. Determina la misura dell'altezza *BC*.
- Costruisci il trapezio rettangolo *ABCD*, con l'angolo acuto *CB*^ *A* ampio 60°, l'altezza *AD* di 8 cm e la base mi-**19** nore *CD* di 10 cm. Determina la misura del perimetro del trapezio.